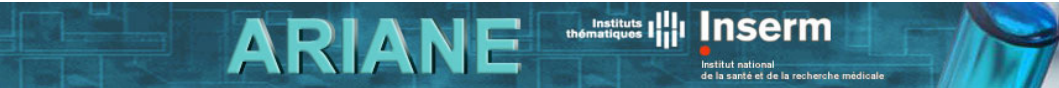

## **Déclaratif de clôture des saisies**

## **Quelques rappels sur le fonctionnement général d'ARIANE**

Les champs obligatoires sont indiqués par un astérisque rouge **\***

Les champs ont des longueurs maximales autorisées, ces longueurs sont indiquées *en italique au niveau de chaque champ*.

Vous pouvez sauvegarder un formulaire même si vous n'avez pas fini de le compléter.

Vous ne pouvez soumettre un formulaire que lorsque vous avez fini de compléter tous les champs obligatoires.

Seul l'utilisateur principal du groupe dispose des droits de soumission.

Merci de penser à supprimer les formulaires que vous ne souhaitez pas « soumettre » à l'administration (bouton  $\blacksquare$  depuis la liste des formulaires).

*Pour plus de précisions sur le fonctionnement d'ARIANE, reportez-vous au manuel de l'utilisateur que vous pourrez télécharger à partir de la page d'aide.*

## **Objet du formulaire**

En remplissant et en soumettant ce formulaire :

- □ Vous signifiez la clôture de vos demandes.
- Vous déclarez avoir mis à jour l'ensemble de vos données sur ARIANE et sur la BIR.

Quand vous aurez soumis ce formulaire, l'administration de l'Inserm saura ainsi que vous avez formulé et soumis l'ensemble de vos demandes de moyens et mis à jour l'ensemble de vos informations.

## **Contact**

Si vous avez un problème technique ou que vous ne comprenez pas le fonctionnement d'ARIANE même après lecture du manuel de l'utilisateur, appelez la hot-line.

*Vous trouverez l'ensemble des coordonnées utiles sur la page contact d'ARIANE.*